### Nota Importante

Nenhuma garantia de qualquer tipo é dada em relação a este material, inclusive, mas não se limitando a: garantias de comercialização ou adequação a um propósito específico. Nós não somos responsáveis por quaisquer erros aqui contidos ou danos acidentais ou consequentes relacionados com o fornecimento, desempenho ou uso deste material.

Nenhuma parte deste documento pode ser reproduzida, transmitida, arquivada em sistema de recuperação, transcrita, ou traduzida para qualquer idioma ou linguagem de computador, linguagem de qualquer forma ou através de qualquer meio eletrônico, mecânico, magnético, óptico, químico, manual ou outro, sem expresso consentimento e autorização.

Nós nos reservamos o direito de fazer mudanças no projeto do produto sem reservas e sem notificação. O material neste guia é somente para informação e está sujeito a mudanças sem aviso prévio.

Todas as marcas aqui mencionadas, registradas ou não, são propriedades de seus vários respectivos donos.

### **Para Países-CE**

Este leitor está em conformidade com as normas CE. Por favor, note que, uma fonte de alimentação aprovada com a marca CE deverá ser utilizada a fim de manter a conformidade CE.

### **Segurança do Laser**

O leitor a laser está em conformidade com norma de segurança IEC 60825-1 para produtos a laser de Classe 2.

Energia radiante: O leitor a laser usa um diodo laser de baixo consumo de energia visível que opera a 650 nm em um leitor opto-mecânico, resultando em menos de 3.9μW de potência radiada como observado através de uma abertura de 7 mm e uma média de mais de 10 segundos.

Não tente remover a caixa de proteção do leitor, pois a luz do laser não digitalizada com uma potência máxima até 0,8 mW seria acessível dentro.

Visualização da Luz Laser: A janela de leitura é a única abertura pela qual a luz do laser pode ser observada a partir deste produto. Uma falha do motor do leitor, enquanto o díodo de laser continua a emitir um feixe de laser, pode provocar níveis de emissão ao ultrapassar aqueles de operação segura. O leitor tem proteção para evitar esta ocorrência. Se, no entanto, um feixe de laser estacionário é emitido, o leitor deve ser desligado da sua fonte de alimentação imediatamente.

**Elementos do Leitor**

da Bateria

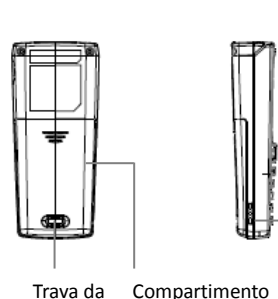

Bateria

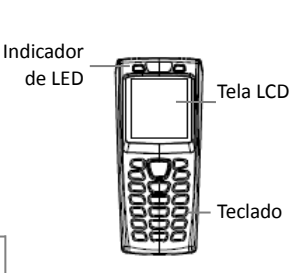

Buraco da Alça de Mão

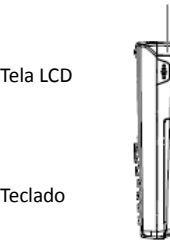

Sinal Sonoro

Contatos da Bateria

Janela de Leitura

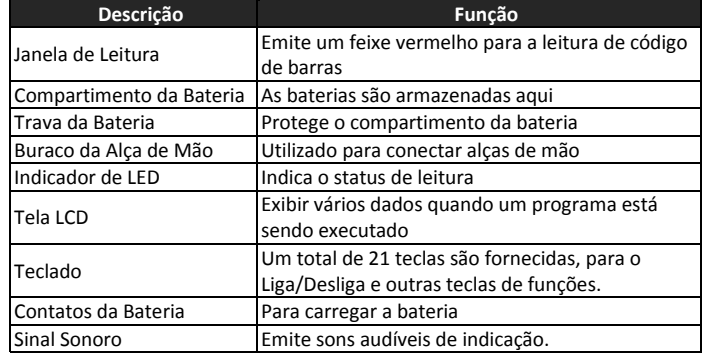

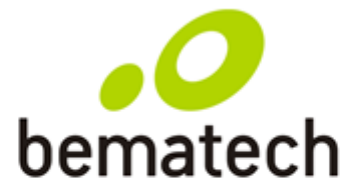

### Guia de Referência Rápida

## GASCURIGOLA DC-2200

### **Conteúdo do Pacote**

Os itens contidos na embalagem podem variar dependendo do modelo do coletor de

dados.

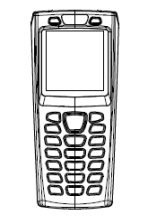

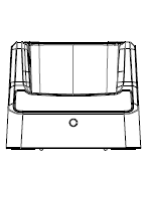

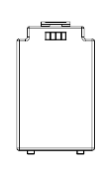

Coletor de Dados Berço Bateria Lítio-íon

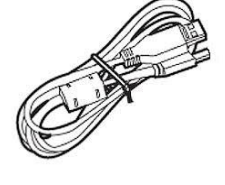

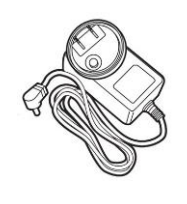

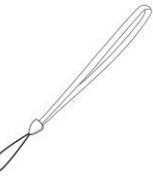

Cabo USB Adaptador de Energia Alça de Mão

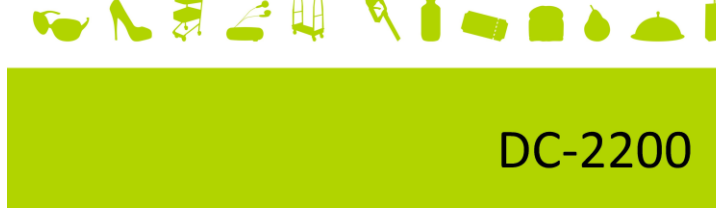

## **Inserindo a Bateria**

- 1. Empurre a alavanca de bloqueio para desbloquear a trava da bateria.<br>2. Remova a tampa da bateria do coletor de dados.
- 2. Remova a tampa da bateria do coletor de dados.
- 3. Insira a bateria com o lado superior em primeiro lugar, em seguida, o lado com o contato da bateria. A bateria é mantida no lugar por uma pequena trava na parte inferior do compartimento. Empurre a bateria até que se encaixe no lugar.
- 4. Deslize a tampa da bateria de volta para prender a bateria.

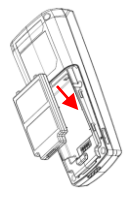

### **Carregando a Bateria**

- 1. Conecte o adaptador de energia ao berço e a uma tomada de parede.
- 2. Coloque DC-2200 na base. A tela indica o status da carga da bateria.
- 3. Carregue as baterias até que o indicador da bateria fique cheio.

# $\begin{smallmatrix} 0 & 0 \\ & 0 \end{smallmatrix}$

- Para prolongar a vida útil da bateria para o seu máximo, por favor, permita que a carga inicial seja, pelo menos, 12 horas.
- Por favor, não descarregue completamente a bateria, pois pode ocorrer perda de dados.

## **Conexão com o PC**

**Para conectar o coletor de dados a um PC via berço:**

1. Coloque o coletor de dados no berço e ligue o berço ao PC usando o cabo USB.

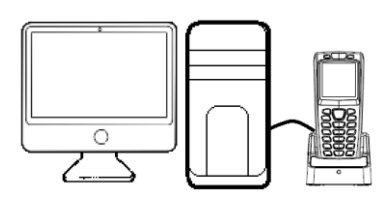

- 2. O PC deve detectar automaticamente o dispositivo como um dispositivo COM e pedir pelo driver quando conectado pela primeira vez.
- 3. Faça o download e instale o driver do site da Bematech. O sistema deve atribuir uma porta COM ao dispositivo após a instalação do driver.

### **Para instalar o driver USB (Windows 7 e posteriores - 32 bits\*):**

- 1. Ligue o dispositivo e conecte-o ao computador via berço USB.
- 2. Uma janela aparece no canto inferior direito do Windows que diz "Instalando software de driver do dispositivo". Clique na mensagem para que uma janela de "Instalação de Software de Driver" abra. Clique em "Não obter software de driver pelo Windows Update" e logo em seguida clique no botão "Sim" da mensagem de confirmação. Por último clique em "Fechar".
- 3. Abra o gerenciador de dispositivos: Botão direito em "Computador"  $\rightarrow$ Propriedades  $\rightarrow$  Gerenciador de Dispositivos e procure o dispositivo, que deve estar marcado em amarelo, com o nome "DC2200 VIRTUAL COM".
- 4. Clique com o botão direito em cima dele e selecione "Atualizar Driver".
- 5. Selecione a opção "Procurar software de driver no computador".
- 6. Clique em "Procurar", para buscar a pasta em que o driver está salvo e clique em "OK" quando seleciona-lo. Por último clique em "Avançar".
- 7. Ao aparecer uma de segurança do Windows, selecione a opção "Instalar este software de driver mesmo assim". Após a instalação, uma tela de êxito irá aparecer, clique em "Fechar" para finalizar a instalação.
- 8. Verifique a seção Portas (COM e LPT) no gerenciador de dispositivos para verificar a porta COM atribuída. O coletor de dados deve aparecer como um dispositivo de COM virtual.
- \* Para versões anteriores de Windows, visite o site da Bematech

[\(www.bematech.com.br\)](http://www.bematech.com.br/).

## **Utilizando o Dispositivo com o PC**

- 1. Instale e execute o GAB em seu PC. Consulte o Manual do Usuário do GAB para obter instruções.
- 2. Verifique se o driver da porta COM virtual está instalado.<br>3. Comece a usar o GAB para suas aplicações. Para mais inf
- 3. Comece a usar o GAB para suas aplicações. Para mais informações, por favor, consulte o Manual do Usuário do GAB.

## **Energia no Dispositivo**

Pressione e segure o botão de Liga/Desliga para ligar ou desligar.

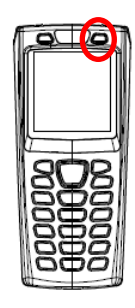

### **Trabalhando com Menus**

- Pressione os botões  $\blacktriangledown$  ou  $\blacktriangle$  ou as teclas numéricas para mover o cursor para a opção desejada.
- Pressione a tecla ENTRAR para entrar na opção do menu.
- Pressione ESC para ir para a tela anterior.

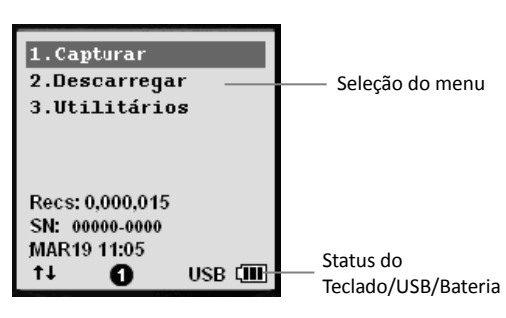

### **Descrição do Menu**

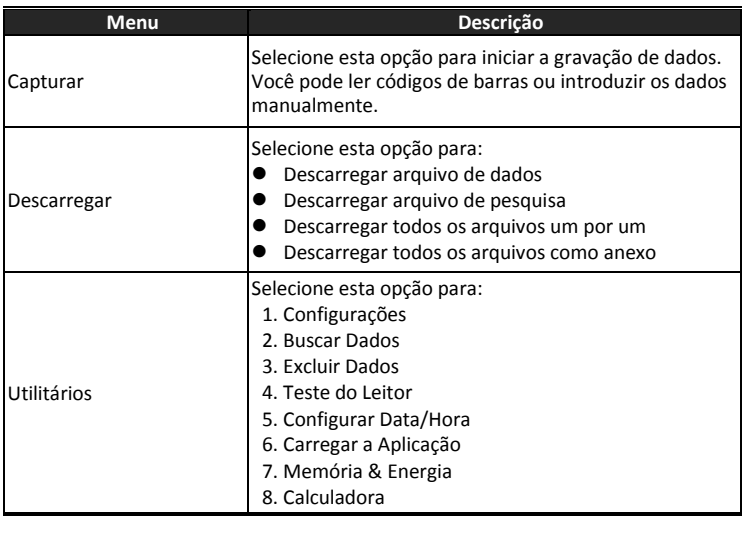

Guia de Referência Rápida do DC-2200 Código: 501013800 - Rev.1.0, Janeiro de 2015 Copyright© por Bematech S.A. Curitiba, Brasil.

Todos os direitos reservados.

Nenhuma parte deste documento pode ser copiada, reproduzida, adaptada ou traduzida sem o prévio consentimento por escrito da Bematech S.A., exceto quando permitido sob as leis de direito autoral.

As informações contidas neste guia têm caráter puramente informativo, estão sujeitas a alterações sem aviso prévio e não devem ser interpretadas como um compromisso por parte da Bematech S.A.

No entanto, sempre que houver modificações, a Bematech S.A. fará o possível para disponibilizar informações atualizadas para os produtos descritos nesta publicação. A edição mais recente do manual do produto pode ser obtida através do site da Bematech na Internet: www.bematech.com.br

Sem prejuízo de outras ressalvas contidas no corpo deste guia, o usuário ou terceiros assumirão todas as consequências e responsabilidades em casos de: (a) uso intencional para qualquer aplicação indevida, não direcionada ou não autorizada, inclusive para propósitos particulares; (b) modificações, reparos ou alterações não autorizadas do produto; (c) uso do produto em desacordo com as instruções de operação e manutenção fornecidas pela Bematech S.A.; (d) uso do produto como componente em sistemas ou aplicações nas quais a falha deste produto possa criar uma situação de risco pessoal ou material. Nas hipóteses acima a Bematech S.A. e seus administradores, prepostos, empregados, subsidiárias, afiliadas e distribuidores, não responderão, a qualquer título, por qualquer reclamação, custos, perdas, danos, despesas e qualquer outro prejuízo direto ou indireto, sejam de que natureza for, bem como por reclamações fundadas em alegação de negligência da Bematech S.A. em relação ao projeto e fabricação do produto.

A Bematech S.A. não se responsabiliza por danos ou problemas decorrentes do uso de acessórios ou suprimentos que não aqueles designados como produtos originais Bematech ou produtos aprovados pela Bematech S.A.

Qualquer nome de produto e seus logotipos mencionados nesta publicação podem ser marcas comerciais de suas respectivas empresas e aqui reconhecidos.

As garantias do produto são apenas aquelas expressamente mencionadas neste guia. A Bematech S.A. não outorga e tampouco será responsável por quaisquer garantias tácitas, incluindo, porém sem limitação, garantias de que o produto serve para um propósito especial. Adicionalmente, a Bematech S.A. não será responsável por quaisquer danos ou prejuízos especiais ou incidentais, ou ainda por prejuízos efetivos ou lucros cessantes em decorrência do uso do produto pelo adquirente, usuário ou por terceiros.

Este produto contém um software embarcado responsável pela gestão e emissão da NFC-e, o Bematech Fiscal Manager. Para instalar e usar este produto é necessário primeiramente ativar a licença de uso do Bematech Fiscal Manager que é de uso exclusivo para um CNPJ para o qual foi ativada. Após a ativação, a licença ficará válida no produto via contrato por 5 (cinco) anos. Por favor, procure seu revendedor para proceder com a ativação do produto.